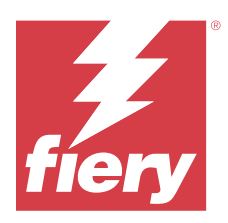

# Fiery IQ Informacje o wersji dla klientów

Ten dokument zawiera ważne informacje dotyczące wersji Fiery IQ. Informacje te należy koniecznie przekazać wszystkim użytkownikom.

Fiery IQ to pakiet aplikacji i usług działających w chmurze, w skład którego wchodzi szereg aplikacji internetowych dla dostawców usług druku. Aplikacje internetowe pakietu Fiery IQ upraszczają i usprawniają operacje drukowania. Możesz skrócić czas przestojów i zmaksymalizować wydajność poprzez zdalne monitorowanie urządzeń drukujących. Platforma Fiery IQ zapewnia analizę produkcji drukarskiej, dzięki czemu możesz podejmować przemyślane i bardziej świadome decyzje.

Aby uzyskać dostęp do usług w chmurze Fiery IQ, można zalogować się w Fiery IQ za pomocą istniejącego konta Fiery lub utworzyć nowe konto.

Pakiet Fiery IQ obejmuje następujące aplikacje w chmurze:

**•** Fiery Dashboard

Uzyskaj szybki przegląd kluczowych bieżących wskaźników produkcji w czasie rzeczywistym.

**•** EFI Cloud Connector

Połącz maszyny drukarskie z Fiery IQ.

**•** Fiery ColorGuard

Dzięki uproszczonemu procesowi weryfikacji kolorów na urządzeniach Fiery można uzyskać stałą, dokładną jakość kolorów.

**Uwaga:** Aplikację Fiery ColorGuard możesz aktywować za pomocą subskrypcji.

**•** Fiery Manage

Zarządzaj zdalnie maszynami drukarskimi i rozwiązuj dotyczące ich problemy, odnajduj przyczyny blokady produkcji i zapewniaj stałą zgodność wszystkich maszyn drukarskich ze standardowymi procedurami operacyjnymi obowiązującymi w Twojej firmie.

**Uwaga:** Aplikację Fiery Manage możesz aktywować za pomocą subskrypcji.

**•** EFI Go

Sprawdzaj stan maszyn drukarskich i przesłane zadania oraz wyświetlaj historię z urządzenia mobilnego.

**•** Fiery Insight

Maksymalizuj produktywność i zyski z maszyn drukarskich dzięki dokładnemu monitorowaniu produkcji.

**•** Fiery Ink Assistant

Zmniejsz koszty utrzymania zapasów tuszu i uzyskaj inteligentne zalecenia dotyczące zamawiania tuszu na podstawie rzeczywistego i przewidywanego zużycia oraz zapasów.

**•** Fiery Notify

Otrzymuj raporty z produkcji i zaplanowane alerty o zdarzeniach wstrzymujących produkcję.

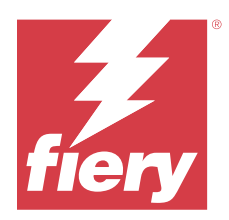

# Wersja Fiery IQ: marzec 2024 r.

# Co nowego w tej wersji

W wersji 2.0.5 aplikacji Fiery IQ dodano opisane poniżej nowe funkcje:

- **•** Obsługa określania preferencji dotyczących otrzymywania powiadomień e-mail z programu Fiery IQ.
- **•** Obsługa EFI Cloud Connector w wersji 2.0.23 i nowszych, które są zgodne z protokołem Transport Layer Security (TLS) w wersji 1.3 i jest obsługiwana w następujących przypadkach:
	- **•** Serwery Fiery z systemem operacyjnym Windows i oprogramowaniem systemowym Fiery FS400/400 Pro lub nowszym
	- **•** Serwery Fiery z systemem operacyjnym Linux i oprogramowaniem systemowym Fiery FS500/500 Pro lub nowszym
	- **•** Komputery klienckie z systemem Microsoft Windows 10 lub nowszym
- **•** Podczas dodawania nowego użytkownika dla pól **Imię** i **Nazwisko** można wprowadzić maksymalnie 128 znaków.

# **Rozwiązane problemy**

# **Fiery Admin console**

# **Nieprawidłowe szablony wiadomości e-mail i kolejność zadań rejestracji**

Po zaproszeniu nowego użytkownika do Fiery IQ szablon wiadomości e-mail odebranej przez użytkownika oraz kolejność zadań rejestracji nie są aktualizowane zgodnie z nowym interfejsem użytkownika Fiery IQ.

# **Fiery Ink Assistant**

#### **Aktualizowanie zamówionego tuszu z łącza e-mail**

Jeśli użytkownik nie jest zalogowany do Fiery IQ i kliknie łącze w celu zaktualizowania już zamówionego łącza w wiadomości e-mail z **zaleceniem zamówienia tuszu**, nie spowoduje to przekierowania do strony **powiadomienia o zamówieniu tuszu**.

# **Znane problemy**

# **Konto Fiery**

#### **Strona Ustawienia konta nie jest dostępna w lokalnej wersji językowej**

Po zmianie języka w przeglądarce, gdy użytkownik jest zalogowany do Fiery IQ, strona **Ustawienia konta** nie jest wyświetlana w odpowiednim języku, a zamiast tego jest wyświetlana w języku angielskim.

Aby rozwiązać ten problem, należy wylogować się, a następnie ponownie się zalogować, aby móc wyświetlić stronę **Ustawienia konta** w lokalnej wersji językowej.

#### **Modyfikowanie informacji o firmie**

Po zmodyfikowaniu informacji o firmie na stronie **Ustawienia konta** i odświeżeniu strony **Informacje o przedsiębiorstwie** w Fiery Admin console szczegółowe informacje o firmie są aktualizowane dla aktualnie zalogowanego użytkownika. Jednakże szczegółowe informacje o firmie są aktualizowane dla innych użytkowników dopiero po wylogowaniu, a następnie ponownym zalogowaniu do Fiery IQ.

#### **Weryfikacja hasła jednorazowego (OTP)**

W przypadku wprowadzenia nieprawidłowego OTP podczas zmiany hasła konta Fiery błąd określający nieprawidłowy kod weryfikacji jest wyświetlany na następnej stronie po wprowadzeniu nowego hasła.

# **Fiery Dashboard**

#### **W Fiery IQ nie jest wyświetlany stan ostrzeżenia**

W przypadku drukowania zadania, gdy drukarka znajduje się w stanie ostrzeżenia, na stronie stanu urządzenia Fiery IQ obserwowane są następujące problemy:

- **•** Podczas drukowania stan drukarki jest wyświetlany nieprawidłowo w przypadku niektórych producentów OEM.
- **•** Po wydrukowaniu stan drukarki jest wyświetlany w Fiery Dashboard jako **Bezczynny** zamiast komunikatu ostrzegawczego.

#### **Pozostały toner w Fiery IQ**

Na serwerze Konica Minolta informacje o ilości pozostałego tonera w podsumowaniu drukarki na Fiery Dashboard mogą różnić się od informacji wyświetlanych w sekcji Materiały eksploatacyjne w programie Fiery Command WorkStation.

# **Fiery Admin console**

#### **Link z zaproszeniem użytkownika**

Po kliknięciu linku z zaproszeniem użytkownika wysłanego w Fiery IQ w wersji 2.0.4 lub starszej pojawia się komunikat o błędzie.

Aby rozwiązać ten problem, należy skontaktować się z administratorem firmy i poprosić o nowe zaproszenie.

#### **Widżety Menedżera licencji**

Widżety w **Menedżerze licencji** nie są wyświetlane w ustalonej kolejności, dlatego ich kolejność jest losowo przełączana po odświeżeniu okna **Menedżer licencji**.

#### **Menedżer licencji Fiery w wersji demonstracyjnej na żywo**

Strona **Menedżera licencji Fiery** zostanie usunięta z wersji demonstracyjnej aplikacji Fiery IQ na żywo.

#### **Nieprawidłowa rola użytkownika**

Po zaproszeniu istniejącego użytkownika Fiery IQ, który został po raz pierwszy zaproszony z Fiery Command WorkStation, do dołączenia do innego konta firmowego, lista rozwijana **Wybierz rolę** wyświetla role administratora, operatora i pomocy technicznej. Istniejący użytkownik Fiery IQ może zostać zaproszony jedynie jako użytkownik pomocy technicznej.

# **Adres MAC maszyn drukarskich do grafiki ekspozycyjnej nie jest wyświetlany**

Adres MAC maszyn drukarskich do grafiki ekspozycyjnej nie jest wyświetlany w menu **Zbiór urządzeń** ani w analizie maszyny drukarskiej.

# **EFI Cloud Connector**

#### **Poprawki PostScript (PS) nie są wyświetlane w Fiery IQ**

Po zaktualizowaniu poprawek PS z Fiery Command WorkStation dla EFI Cloud Connector z poziomu oprogramowania działającego na serwerze wbudowanym niektóre poprawki PS nie są wyświetlane w Fiery IQ.

#### **Błąd nieprawidłowej aktywacji**

Jeżeli dane logowania do konta Fiery pozwalają na dostęp do wielu kont, a użytkownik podejmie próbę zalogowania się do aplikacji EFI Cloud Connector w wersji 1.3.3745 lub starszej, zostanie wyświetlony komunikat o błędzie z informacją, że aktywacja aplikacji EFI Cloud Connector nie powiodła się. Ten komunikat jest nieprawidłowy. Oprogramowanie EFI Cloud Connector zostało aktywowane. Jednak tylko dane logowania do konta Fiery pozwalające na dostęp do jednego konta Fiery IQ umożliwiają dostęp do oprogramowania EFI Cloud Connector i EFI Go.

#### **Informacje o urządzeniu nie są wyświetlane równocześnie**

Po ponownym uruchomieniu EFI Cloud Connector i wyświetleniu listy **zarejestrowanych serwerów** informacje w kolumnach **Urządzenie**, **Połączenie** i **Wersja** będą wyświetlane jako pierwsze. Następnie po kilku sekundach zostaną wyświetlone informacje w kolumnach **Stan** i **Śledzenie**.

#### **Opóźnienie wiadomości o nieprawidłowym adresie IP**

W przypadku dodania nieprawidłowego adresu IP do EFI Cloud Connector może upłynąć więcej niż jedna minuta zanim zostanie wyświetlony odpowiedni komunikat.

#### **Nie można dokonać rejestracji serwera Fiery w trybie offline**

Gdy użytkownik podejmie próbę zarejestrowania wielu serwerów Fiery i jeśli jeden z nich znajduje się w trybie offline, zostanie wyświetlony komunikat informujący o tym, że dany serwer Fiery znajduje się w trybie offline. Ten serwer Fiery w trybie offline nie zostanie zarejestrowany. Próba zarejestrowania drugiego serwera Fiery w oprogramowaniu EFI Cloud Connector również zakończy się niepowodzeniem. Dzieje się tak tylko w przypadku serwera Fiery przeznaczonego dla arkuszowych maszyn cyfrowych.

Aby rozwiązać ten problem, należy wykonać jedną z następujących czynności:

- **•** Na karcie Rejestrowanie serwerów kliknij przycisk **Wstecz** i usuń zaznaczenie pola wyboru serwera Fiery dla trybu offline. Następnie kliknij przycisk **Zarejestruj**.
- **•** Na karcie Rejestrowanie serwerów kliknij przycisk **Dodaj urządzenie** i ręcznie wprowadź informacje dla każdego serwera w trybie online.

#### **Aktualizacja serwera Fiery wyświetlana jest po zainstalowaniu oprogramowania EFI Cloud Connector**

W przypadku oprogramowania Fiery Command WorkStation wybranie serwera Fiery dla arkuszowej maszyny cyfrowej, która jest już połączona z serwerem EFI Cloud Connector, może skutkować tym, że **Aktualizacja serwera Fiery** może pojawić się w menu **Serwer** > **Fiery IQ**.

# **EFI Go**

#### **Przestrzeń podglądu zadania**

Przestrzeń podglądu zadania w EFI Go zostaje ograniczona dla wszystkich maszyn drukarskich do grafiki ekspozycyjnej, jeżeli maszyna drukarska znajduje się w stanie drukowania.

#### **Niezgodność liczby zadań**

Gdy w kolejce drukowania znajduje się ponad 20 zadań, liczba zadań wyświetlana w obszarze **Kolejka drukowania** na stronie szczegółów maszyny drukarskiej w EFI Go nie jest zgodna z listą zadań wyświetlaną w zakładce **Kolejka drukowania**.

#### **Komunikaty o błędach w zakładce Powiadomienie**

Ostatnie komunikaty o błędach nie są wyświetlane w zakładce **Powiadomienie** w aplikacji EFI Go.

#### **Nieprawidłowa nazwa zadania**

W przypadku nadania zadaniu druku nazwy zawierającej znak dwubajtowy w programie EFI Gowyświetlana jest nieprawidłowa nazwa zadania.

#### **Anulowane zadanie druku nie było wyświetlane**

Gdy zadanie drukowania anulowano przed wydrukowaniem, w przypadku wielkoformatowych maszyn drukarskich EFI takie anulowane zadanie nie było wyświetlane w rozwiązaniu EFI Go.

#### **Miniatury drukowanego zadania nie są wyświetlane**

Miniatury zadań drukowania z kolejki drukowania i listy wydrukowanych zadań w przypadku maszyn drukarskich z serii H5, wielkoformatowych maszyn do druku z roli na rolę i EFI VUTEk HS nie są wyświetlane w EFI Go.

#### **Rozstrzygnięte alerty lub powiadomienia nie są wyświetlane**

Na kartach **Wszystkie** i **Błędy** na stronie **Informacje o urządzeniu** wyświetlane są tylko aktywne alerty i powiadomienia, a nie aktywne, jak i rozstrzygnięte alerty i powiadomienia w ciągu ostatnich 24 godzin.

#### **Powiadomienia wyświetlane są po wylogowaniu**

Powiadomienia o zdarzeniach blokowania produkcji na urządzeniu przenośnym wyświetlane są nawet wtedy, gdy nie zalogowano się do aplikacji EFI Go.

#### **Fiery Ink Assistant**

#### **Dostęp do Fiery Ink Assistant**

Aplikacja Fiery Ink Assistant nie jest dostępna dla użytkowników pomocy technicznej.

#### **Znacznik BETA nie jest wyświetlany**

Podczas korzystania z aplikacji internetowej EFI ColorGuard znacznik **BETA** wraz z aplikacją Fiery Ink Assistant nie jest wyświetlany na liście rozwijanej aplikacji.

#### **Fiery Insight**

#### **Szczegóły dotyczące wykorzystania drukarki są niespójne**

Po włączeniu zmian szczegóły wykorzystania drukarki pokazane na stronie Fiery Insight **Trend** nie są zgodne ze szczegółami wykorzystania pokazanymi na stronach Fiery Insight **Porównaj** i Fiery Dashboard.

#### **Kolumna podwójnego przekreślenia w Dzienniku zadań jest pusta**

Kolumna **podwójnego przekreślenia** w **Dzienniku zadań** jest pusta w drukarkach EFI Pro 30h. Jednak w kolumnie **przekreślenie** w **Dzienniku zadań** wyświetlane są szczegóły zadania drukowania.

# **Brak informacji o zadaniu w Dzienniku zadań**

Podczas wyświetlania serwera Fiery dla arkuszowej maszyny cyfrowej w Dzienniku zadań aplikacja Fiery Insight wyświetla tylko informacje na temat ustawień zadania. Informacje dotyczące ustawień domyślnych serwera nie są wyświetlane w Dzienniku zadań.

#### **Brak informacji o Dzienniku zadań**

Po wybraniu serwera Fiery dla arkuszowej maszyny cyfrowej i wyświetleniu **Dziennika zadań** informacje mogą nie być wyświetlane w następujących kolumnach:

- **• Użytkownik**
- **• Oprawa klejona**

#### **W kolumnie Kopie wyświetlana jest nieprawidłowa wartość**

W kolumnie **Kopie** na stronie **Dziennik zadań** wyświetlana jest nieprawidłowa wartość dla maszyn drukarskich Pro 30h.

#### **Fiery Manage**

#### **Plik konfiguracji serwera Fiery**

Po zainstalowaniu EFI Cloud Connector wersji 2.0.23, a następnie ponownym zainstalowaniu wcześniejszej wersji wpis wersji EFI Cloud Connector jest duplikowany w pobranym pliku konfiguracyjnym serwera Fiery.

#### **Tworzenie nowego pakietu synchronizacji**

Podczas tworzenia nowego pakietu synchronizacji:

- **•** Liczba ustawień wstępnych wyświetlanych w Fiery Manage nie jest zgodna z liczbą ustawień wstępnych dostępnych na serwerze Fiery.
- **•** W przypadku nieudanego pakietu synchronizacji ze względu na przekroczenie limitu 10 megabajtów wyświetlany jest nieprawidłowy komunikat o błędzie.

#### **Plik konfiguracji serwera Fiery**

Nie można wygenerować pliku konfiguracyjnego serwera Fiery, jeśli serwer Fiery połączony jest z:

- **•** EFI Cloud Connector przez ustawienia serwera proxy.
- **•** EFI Cloud Connector zainstalowanym w systemie operacyjnym macOS.

#### **Błąd wdrażania pakietu synchronizacji**

Po wdrożeniu pakietu synchronizacji na wielu serwerach pojawia się komunikat o błędzie.

#### **Komunikaty o błędach**

Fiery IQ korzysta z tych samych komunikatów o błędach co Fiery Command WorkStation. Komunikaty o błędach nieużywane w aplikacji Fiery Command WorkStation nie będą śledzone przez Fiery IQ.

# **Fiery Notify**

#### **Aktualizowanie atrybutów**

Po zaktualizowaniu jakichkolwiek atrybutów z Fiery WebTools zaktualizowane wartości nie są wyświetlane w raporcie konfiguracji dotyczącym serwerów połączonych za pośrednictwem EFI Cloud Connector i zainstalowanych w systemach Windows i Mac OS.

Aby rozwiązać ten problem, należy ponownie uruchomić EFI Cloud Connector.

#### **Ukryte menu na stronie Raporty konfiguracyjne**

Po kliknięciu ikony Więcej (trzy kropki) menu jest ukryte, jeśli na stronie **Raporty konfiguracyjne** są wyświetlane co najmniej cztery raporty konfiguracyjne.

#### **Powiadomienie e-mail wysłane do każdego serwera Fiery**

Jeżeli utracono połączenie między EFI Cloud Connector a Fiery IQ oraz skonfigurowano alerty dotyczące blokowania produkcji w aplikacji Fiery Notify, w przypadku arkuszowych maszyn cyfrowych zarejestrowanych na serwerze EFI Cloud Connector dla każdego serwera Fiery wysłane zostanie powiadomienie e-mail.

#### **Wielokrotne powiadomienia e-mail**

Jeżeli utracono połączenie między EFI Cloud Connector a serwerem Fiery oraz skonfigurowano alerty dotyczące blokowania produkcji w Fiery Notify, to do czasu przywrócenia łączności wysyłane będą wielokrotne powiadomienia e-mail.

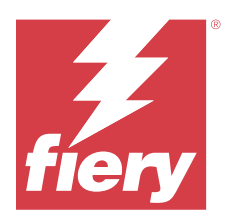

# Fiery IQ – wersja z lutego 2024 r.

# Co nowego w tej wersji

W tej wersji aplikacji Fiery IQ dodano opisane poniżej nowe funkcje.

- **•** Zwiększenie wydajności i poprawki błędów.
- **•** Obsługa potwierdzania przez użytkowników zamówionego tuszu w wiadomości e-mail z zaleceniami dotyczącymi tuszu. W aplikacji **Ink Assistant** zostanie wyświetlony komunikat określający datę potwierdzenia.

# **Rozwiązane problemy**

# **Fiery Admin console**

# **Usuwanie przesunięcia w wersji demonstracyjnej na żywo**

Po usunięciu drugiej zmiany z trzech zmian wymienionych na stronie **Menedżer zmian** w aplikacji Fiery IQ w wersji demonstracyjnej na żywo trzecia zmiana również została usunięta automatycznie.

# **Fiery Ink Assistant**

#### **Szczegóły tuszu nie są wyświetlane**

Po wybraniu urządzenia na stronie Fiery Dashboard, szczegóły tuszu nie były wyświetlane na stronie szczegółów urządzenia.

### **Nieprawidłowa nazwa i numer części**

W przypadku wprowadzenia znaku dwubajtowego w polach **Nazwa części** i **Numer części** podczas dodawania nowego tuszu do Fiery Ink Assistant nazwa i numer części nie są wyświetlane prawidłowo na liście zapasów tuszu.

# **Fiery Insight**

#### **Szczegóły dotyczące nieprawidłowego wykorzystania drukarki**

Gdy drukarka EFI Cloud Connector lub drukarka znajdowała się w trybie offline, w widżecie **Wykorzystanie drukarki** w Fiery Insight na stronie **Trend** wyświetlana była opcja **Drukowanie**, a nie **Rozłączono** .

# **Znane problemy**

# **Konto Fiery**

#### **Strona Ustawienia konta nie jest dostępna w lokalnej wersji językowej**

Po zmianie języka w przeglądarce, gdy użytkownik jest zalogowany do Fiery IQ, strona **Ustawienia konta** nie jest wyświetlana w odpowiednim języku, a zamiast tego jest wyświetlana w języku angielskim.

Aby rozwiązać ten problem, należy wylogować się, a następnie ponownie się zalogować, aby móc wyświetlić stronę **Ustawienia konta** w lokalnej wersji językowej.

#### **Modyfikowanie informacji o firmie**

Po zmodyfikowaniu informacji o firmie na stronie **Ustawienia konta** i odświeżeniu strony **Informacje o przedsiębiorstwie** w Fiery Admin console szczegółowe informacje o firmie są aktualizowane dla aktualnie zalogowanego użytkownika. Jednakże szczegółowe informacje o firmie są aktualizowane dla innych użytkowników dopiero po wylogowaniu, a następnie ponownym zalogowaniu do Fiery IQ.

#### **Weryfikacja hasła jednorazowego (OTP)**

W przypadku wprowadzenia nieprawidłowego OTP podczas zmiany hasła konta Fiery błąd określający nieprawidłowy kod weryfikacji jest wyświetlany na następnej stronie po wprowadzeniu nowego hasła.

# **Fiery Dashboard**

#### **W Fiery IQ nie jest wyświetlany stan ostrzeżenia**

W przypadku drukowania zadania, gdy drukarka znajduje się w stanie ostrzeżenia, na stronie stanu urządzenia Fiery IQ obserwowane są następujące problemy:

- **•** Podczas drukowania stan drukarki jest wyświetlany nieprawidłowo w przypadku niektórych producentów OEM.
- **•** Po wydrukowaniu stan drukarki jest wyświetlany w Fiery Dashboard jako **Bezczynny** zamiast komunikatu ostrzegawczego.

#### **Pozostały toner w Fiery IQ**

Na serwerze Konica Minolta informacje o ilości pozostałego tonera w podsumowaniu drukarki na Fiery Dashboard mogą różnić się od informacji wyświetlanych w sekcji Materiały eksploatacyjne w programie Fiery Command WorkStation.

# **Fiery Admin console**

#### **Widżety Menedżera licencji**

Widżety w **Menedżerze licencji** nie są wyświetlane w ustalonej kolejności, dlatego ich kolejność jest losowo przełączana po odświeżeniu okna **Menedżer licencji**.

#### **Nieprawidłowe szablony wiadomości e-mail i kolejność zadań rejestracji**

Po zaproszeniu nowego użytkownika do Fiery IQ szablon wiadomości e-mail odebranej przez użytkownika oraz kolejność zadań rejestracji nie są aktualizowane zgodnie z nowym interfejsem użytkownika Fiery IQ.

#### **Menedżer licencji Fiery w wersji demonstracyjnej na żywo**

Strona **Menedżera licencji Fiery** zostanie usunięta z wersji demonstracyjnej aplikacji Fiery IQ na żywo.

#### **Nieprawidłowa rola użytkownika**

Po zaproszeniu istniejącego użytkownika Fiery IQ, który został po raz pierwszy zaproszony z Fiery Command WorkStation, do dołączenia do innego konta firmowego, lista rozwijana **Wybierz rolę** wyświetla role administratora, operatora i pomocy technicznej. Istniejący użytkownik Fiery IQ może zostać zaproszony jedynie jako użytkownik pomocy technicznej.

#### **Adres MAC maszyn drukarskich do grafiki ekspozycyjnej nie jest wyświetlany**

Adres MAC maszyn drukarskich do grafiki ekspozycyjnej nie jest wyświetlany w menu **Zbiór urządzeń** ani w analizie maszyny drukarskiej.

# **EFI Cloud Connector**

#### **Poprawki PostScript (PS) nie są wyświetlane w Fiery IQ**

Po zaktualizowaniu poprawek PS z Fiery Command WorkStation dla EFI Cloud Connector z poziomu oprogramowania działającego na serwerze wbudowanym niektóre poprawki PS nie są wyświetlane w Fiery IQ.

#### **Błąd nieprawidłowej aktywacji**

Jeżeli dane logowania do konta Fiery pozwalają na dostęp do wielu kont, a użytkownik podejmie próbę zalogowania się do aplikacji EFI Cloud Connector w wersji 1.3.3745 lub starszej, zostanie wyświetlony komunikat o błędzie z informacją, że aktywacja aplikacji EFI Cloud Connector nie powiodła się. Ten komunikat jest nieprawidłowy. Oprogramowanie EFI Cloud Connector zostało aktywowane. Jednak tylko dane logowania do konta Fiery pozwalające na dostęp do jednego konta Fiery IQ umożliwiają dostęp do oprogramowania EFI Cloud Connector i EFI Go.

#### **Informacje o urządzeniu nie są wyświetlane równocześnie**

Po ponownym uruchomieniu EFI Cloud Connector i wyświetleniu listy **zarejestrowanych serwerów** informacje w kolumnach **Urządzenie**, **Połączenie** i **Wersja** będą wyświetlane jako pierwsze. Następnie po kilku sekundach zostaną wyświetlone informacje w kolumnach **Stan** i **Śledzenie**.

#### **Opóźnienie wiadomości o nieprawidłowym adresie IP**

W przypadku dodania nieprawidłowego adresu IP do EFI Cloud Connector może upłynąć więcej niż jedna minuta zanim zostanie wyświetlony odpowiedni komunikat.

#### **Nie można dokonać rejestracji serwera Fiery w trybie offline**

Gdy użytkownik podejmie próbę zarejestrowania wielu serwerów Fiery i jeśli jeden z nich znajduje się w trybie offline, zostanie wyświetlony komunikat informujący o tym, że dany serwer Fiery znajduje się w trybie offline. Ten serwer Fiery w trybie offline nie zostanie zarejestrowany. Próba zarejestrowania drugiego serwera Fiery w oprogramowaniu EFI Cloud Connector również zakończy się niepowodzeniem. Dzieje się tak tylko w przypadku serwera Fiery przeznaczonego dla arkuszowych maszyn cyfrowych.

Aby rozwiązać ten problem, należy wykonać jedną z następujących czynności:

- **•** Na karcie Rejestrowanie serwerów kliknij przycisk **Wstecz** i usuń zaznaczenie pola wyboru serwera Fiery dla trybu offline. Następnie kliknij przycisk **Zarejestruj**.
- **•** Na karcie Rejestrowanie serwerów kliknij przycisk **Dodaj urządzenie** i ręcznie wprowadź informacje dla każdego serwera w trybie online.

#### **Aktualizacja serwera Fiery wyświetlana jest po zainstalowaniu oprogramowania EFI Cloud Connector**

W przypadku oprogramowania Fiery Command WorkStation wybranie serwera Fiery dla arkuszowej maszyny cyfrowej, która jest już połączona z serwerem EFI Cloud Connector, może skutkować tym, że **Aktualizacja serwera Fiery** może pojawić się w menu **Serwer** > **Fiery IQ**.

# **EFI Go**

#### **Przestrzeń podglądu zadania**

Przestrzeń podglądu zadania w EFI Go zostaje ograniczona dla wszystkich maszyn drukarskich do grafiki ekspozycyjnej, jeżeli maszyna drukarska znajduje się w stanie drukowania.

#### **Niezgodność liczby zadań**

Gdy w kolejce drukowania znajduje się ponad 20 zadań, liczba zadań wyświetlana w obszarze **Kolejka drukowania** na stronie szczegółów maszyny drukarskiej w EFI Go nie jest zgodna z listą zadań wyświetlaną w zakładce **Kolejka drukowania**.

#### **Komunikaty o błędach w zakładce Powiadomienie**

Ostatnie komunikaty o błędach nie są wyświetlane w zakładce **Powiadomienie** w aplikacji EFI Go.

#### **Nieprawidłowa nazwa zadania**

W przypadku nadania zadaniu druku nazwy zawierającej znak dwubajtowy w programie EFI Gowyświetlana jest nieprawidłowa nazwa zadania.

#### **Anulowane zadanie druku nie było wyświetlane**

Gdy zadanie drukowania anulowano przed wydrukowaniem, w przypadku wielkoformatowych maszyn drukarskich EFI takie anulowane zadanie nie było wyświetlane w rozwiązaniu EFI Go.

#### **Miniatury drukowanego zadania nie są wyświetlane**

Miniatury zadań drukowania z kolejki drukowania i listy wydrukowanych zadań w przypadku maszyn drukarskich z serii H5, wielkoformatowych maszyn do druku z roli na rolę i EFI VUTEk HS nie są wyświetlane w EFI Go.

#### **Rozstrzygnięte alerty lub powiadomienia nie są wyświetlane**

Na kartach **Wszystkie** i **Błędy** na stronie **Informacje o urządzeniu** wyświetlane są tylko aktywne alerty i powiadomienia, a nie aktywne, jak i rozstrzygnięte alerty i powiadomienia w ciągu ostatnich 24 godzin.

#### **Powiadomienia wyświetlane są po wylogowaniu**

Powiadomienia o zdarzeniach blokowania produkcji na urządzeniu przenośnym wyświetlane są nawet wtedy, gdy nie zalogowano się do aplikacji EFI Go.

# **Fiery Ink Assistant**

#### **Aktualizowanie zamówionego tuszu z łącza e-mail**

Jeśli użytkownik nie jest zalogowany do Fiery IQ i kliknie łącze w celu zaktualizowania już zamówionego łącza w wiadomości e-mail z **zaleceniem zamówienia tuszu**, nie spowoduje to przekierowania do strony **powiadomienia o zamówieniu tuszu**.

#### **Dostęp do Fiery Ink Assistant**

Aplikacja Fiery Ink Assistant nie jest dostępna dla użytkowników pomocy technicznej.

#### **Znacznik BETA nie jest wyświetlany**

Podczas korzystania z aplikacji internetowej EFI ColorGuard znacznik **BETA** wraz z aplikacją Fiery Ink Assistant nie jest wyświetlany na liście rozwijanej aplikacji.

# **Fiery Insight**

#### **Szczegóły dotyczące wykorzystania drukarki są niespójne**

Po włączeniu zmian szczegóły wykorzystania drukarki pokazane na stronie Fiery Insight **Trend** nie są zgodne ze szczegółami wykorzystania pokazanymi na stronach Fiery Insight **Porównaj** i Fiery Dashboard.

#### **Kolumna podwójnego przekreślenia w Dzienniku zadań jest pusta**

Kolumna **podwójnego przekreślenia** w **Dzienniku zadań** jest pusta w drukarkach EFI Pro 30h. Jednak w kolumnie **przekreślenie** w **Dzienniku zadań** wyświetlane są szczegóły zadania drukowania.

## **Brak informacji o zadaniu w Dzienniku zadań**

Podczas wyświetlania serwera Fiery dla arkuszowej maszyny cyfrowej w Dzienniku zadań aplikacja Fiery Insight wyświetla tylko informacje na temat ustawień zadania. Informacje dotyczące ustawień domyślnych serwera nie są wyświetlane w Dzienniku zadań.

#### **Brak informacji o Dzienniku zadań**

Po wybraniu serwera Fiery dla arkuszowej maszyny cyfrowej i wyświetleniu **Dziennika zadań** informacje mogą nie być wyświetlane w następujących kolumnach:

- **• Użytkownik**
- **• Oprawa klejona**

#### **W kolumnie Kopie wyświetlana jest nieprawidłowa wartość**

W kolumnie **Kopie** na stronie **Dziennik zadań** wyświetlana jest nieprawidłowa wartość dla maszyn drukarskich Pro 30h.

# **Fiery Manage**

#### **Tworzenie nowego pakietu synchronizacji**

Podczas tworzenia nowego pakietu synchronizacji:

- **•** Liczba ustawień wstępnych wyświetlanych w Fiery Manage nie jest zgodna z liczbą ustawień wstępnych dostępnych na serwerze Fiery.
- **•** W przypadku nieudanego pakietu synchronizacji ze względu na przekroczenie limitu 10 megabajtów wyświetlany jest nieprawidłowy komunikat o błędzie.

#### **Plik konfiguracji serwera Fiery**

Nie można wygenerować pliku konfiguracyjnego serwera Fiery, jeśli serwer Fiery połączony jest z:

- **•** EFI Cloud Connector przez ustawienia serwera proxy.
- **•** EFI Cloud Connector zainstalowanym w systemie operacyjnym macOS.

#### **Błąd wdrażania pakietu synchronizacji**

Po wdrożeniu pakietu synchronizacji na wielu serwerach pojawia się komunikat o błędzie.

#### **Komunikaty o błędach**

Fiery IQ korzysta z tych samych komunikatów o błędach co Fiery Command WorkStation. Komunikaty o błędach nieużywane w aplikacji Fiery Command WorkStation nie będą śledzone przez Fiery IQ.

# **Fiery Notify**

### **Aktualizowanie atrybutów**

Po zaktualizowaniu jakichkolwiek atrybutów z Fiery WebTools zaktualizowane wartości nie są wyświetlane w raporcie konfiguracji dotyczącym serwerów połączonych za pośrednictwem EFI Cloud Connector i zainstalowanych w systemach Windows i Mac OS.

Aby rozwiązać ten problem, należy ponownie uruchomić EFI Cloud Connector.

# **Ukryte menu na stronie Raporty konfiguracyjne**

Po kliknięciu ikony Więcej (trzy kropki) menu jest ukryte, jeśli na stronie **Raporty konfiguracyjne** są wyświetlane co najmniej cztery raporty konfiguracyjne.

# **Powiadomienie e-mail wysłane do każdego serwera Fiery**

Jeżeli utracono połączenie między EFI Cloud Connector a Fiery IQ oraz skonfigurowano alerty dotyczące blokowania produkcji w aplikacji Fiery Notify, w przypadku arkuszowych maszyn cyfrowych zarejestrowanych na serwerze EFI Cloud Connector dla każdego serwera Fiery wysłane zostanie powiadomienie e-mail.

#### **Wielokrotne powiadomienia e-mail**

Jeżeli utracono połączenie między EFI Cloud Connector a serwerem Fiery oraz skonfigurowano alerty dotyczące blokowania produkcji w Fiery Notify, to do czasu przywrócenia łączności wysyłane będą wielokrotne powiadomienia e-mail.

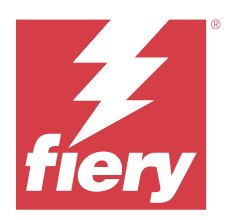

# Fiery IQ wersja z grudnia 2023 r.

# Co nowego w tej wersji

W tej wersji aplikacji Fiery IQ dodano opisane poniżej nowe funkcje.

- **•** Fiery IQ obsługuje teraz konto Fiery w Chinach z Fiery Command WorkStation w wersji 7.0 i nowszych.
- **•** Nowa kolejność zadań rejestracji konta Fiery jest teraz dostępna dla zaproszonych użytkowników.

# **Rozwiązane problemy**

# **Fiery Admin console**

# **Używanie znaku dwubajtowego**

W przypadku wprowadzenia znaku dwubajtowego wystąpiły następujące problemy:

- **•** W polu **Nazwa firmy** podczas edycji danych firmy wyświetlana była nieprawidłowa nazwa firmy.
- **•** Podczas dodawania nowego użytkownika w polu **Imię** lub **Nazwisko** wyświetlana była nieprawidłowa nazwa użytkownika, a wiadomość e-mail z zaproszeniem nie była wysyłana do użytkownika. Po kliknięciu przycisku **Ponownie wyślij zaproszenie** nastąpiło wylogowanie użytkownika z serwera Fiery IQ.

# **Licencja Insight**

Po przypisaniu nowo aktywowanej licencji Insight do urządzenia, dla którego licencja niedawno wygasła, pojawił się błąd.

# **Fiery Insight**

# **Wartość kolumny Nazwa nośnika**

W kolumnie **Nazwa nośnika** wyświetlane były nieprawidłowe wartości w **Dzienniku zadań** oraz w **Insight** w przypadku maszyn drukarskich EFI Pro i z serii VUTEk.

# **Nieprawidłowa wartość kosztu tuszu**

W kolumnie **Koszt tuszu** była wyświetlana nieprawidłowa wartość w **dzienniku zadań**, z wyjątkiem pierwszych 10 zadań.

# **Znane problemy**

# **Konto Fiery**

#### **Strona Ustawienia konta nie jest dostępna w lokalnej wersji językowej**

Po zmianie języka w przeglądarce, gdy użytkownik jest zalogowany do Fiery IQ, strona **Ustawienia konta** nie jest wyświetlana w odpowiednim języku, a zamiast tego jest wyświetlana w języku angielskim.

Aby rozwiązać ten problem, należy wylogować się, a następnie ponownie się zalogować, aby móc wyświetlić stronę **Ustawienia konta** w lokalnej wersji językowej.

#### **Modyfikowanie informacji o firmie**

Po zmodyfikowaniu informacji o firmie na stronie **Ustawienia konta** i odświeżeniu strony **Informacje o przedsiębiorstwie** w Fiery Admin console szczegółowe informacje o firmie są aktualizowane dla aktualnie zalogowanego użytkownika. Jednakże szczegółowe informacje o firmie są aktualizowane dla innych użytkowników dopiero po wylogowaniu, a następnie ponownym zalogowaniu do Fiery IQ.

#### **Weryfikacja hasła jednorazowego (OTP)**

W przypadku wprowadzenia nieprawidłowego OTP podczas zmiany hasła konta Fiery błąd określający nieprawidłowy kod weryfikacji jest wyświetlany na następnej stronie po wprowadzeniu nowego hasła.

# **Fiery Dashboard**

#### **W Fiery IQ nie jest wyświetlany stan ostrzeżenia**

W przypadku drukowania zadania, gdy drukarka znajduje się w stanie ostrzeżenia, na stronie stanu urządzenia Fiery IQ obserwowane są następujące problemy:

- **•** Podczas drukowania stan drukarki jest wyświetlany nieprawidłowo w przypadku niektórych producentów OEM.
- **•** Po wydrukowaniu stan drukarki jest wyświetlany w Fiery Dashboard jako **Bezczynny** zamiast komunikatu ostrzegawczego.

#### **Pozostały toner w Fiery IQ**

Na serwerze Konica Minolta informacje o ilości pozostałego tonera w podsumowaniu drukarki na Fiery Dashboard mogą różnić się od informacji wyświetlanych w sekcji Materiały eksploatacyjne w programie Fiery Command WorkStation.

# **Fiery Admin console**

#### **Widżety Menedżera licencji**

Widżety w **Menedżerze licencji** nie są wyświetlane w ustalonej kolejności, dlatego ich kolejność jest losowo przełączana po odświeżeniu okna **Menedżer licencji**.

#### **Nieprawidłowe szablony wiadomości e-mail i kolejność zadań rejestracji**

Po zaproszeniu nowego użytkownika do Fiery IQ szablon wiadomości e-mail odebranej przez użytkownika oraz kolejność zadań rejestracji nie są aktualizowane zgodnie z nowym interfejsem użytkownika Fiery IQ.

#### **Menedżer licencji Fiery w wersji demonstracyjnej na żywo**

Strona **Menedżera licencji Fiery** zostanie usunięta z wersji demonstracyjnej aplikacji Fiery IQ na żywo.

#### **Nieprawidłowa rola użytkownika**

Po zaproszeniu istniejącego użytkownika Fiery IQ, który został po raz pierwszy zaproszony z Fiery Command WorkStation, do dołączenia do innego konta firmowego, lista rozwijana **Wybierz rolę** wyświetla role administratora, operatora i pomocy technicznej. Istniejący użytkownik Fiery IQ może zostać zaproszony jedynie jako użytkownik pomocy technicznej.

#### **Adres MAC maszyn drukarskich do grafiki ekspozycyjnej nie jest wyświetlany**

Adres MAC maszyn drukarskich do grafiki ekspozycyjnej nie jest wyświetlany w menu **Zbiór urządzeń** ani w analizie maszyny drukarskiej.

# **EFI Cloud Connector**

#### **Poprawki PostScript (PS) nie są wyświetlane w Fiery IQ**

Po zaktualizowaniu poprawek PS z Fiery Command WorkStation dla EFI Cloud Connector z poziomu oprogramowania działającego na serwerze wbudowanym niektóre poprawki PS nie są wyświetlane w Fiery IQ.

#### **Błąd nieprawidłowej aktywacji**

Jeżeli dane logowania do konta Fiery pozwalają na dostęp do wielu kont, a użytkownik podejmie próbę zalogowania się do aplikacji EFI Cloud Connector w wersji 1.3.3745 lub starszej, zostanie wyświetlony komunikat o błędzie z informacją, że aktywacja aplikacji EFI Cloud Connector nie powiodła się. Ten komunikat jest nieprawidłowy. Oprogramowanie EFI Cloud Connector zostało aktywowane. Jednak tylko dane logowania do konta Fiery pozwalające na dostęp do jednego konta Fiery IQ umożliwiają dostęp do oprogramowania EFI Cloud Connector i EFI Go.

#### **Informacje o urządzeniu nie są wyświetlane równocześnie**

Po ponownym uruchomieniu EFI Cloud Connector i wyświetleniu listy **zarejestrowanych serwerów** informacje w kolumnach **Urządzenie**, **Połączenie** i **Wersja** będą wyświetlane jako pierwsze. Następnie po kilku sekundach zostaną wyświetlone informacje w kolumnach **Stan** i **Śledzenie**.

#### **Opóźnienie wiadomości o nieprawidłowym adresie IP**

W przypadku dodania nieprawidłowego adresu IP do EFI Cloud Connector może upłynąć więcej niż jedna minuta zanim zostanie wyświetlony odpowiedni komunikat.

#### **Nie można dokonać rejestracji serwera Fiery w trybie offline**

Gdy użytkownik podejmie próbę zarejestrowania wielu serwerów Fiery i jeśli jeden z nich znajduje się w trybie offline, zostanie wyświetlony komunikat informujący o tym, że dany serwer Fiery znajduje się w trybie offline. Ten serwer Fiery w trybie offline nie zostanie zarejestrowany. Próba zarejestrowania drugiego serwera Fiery w oprogramowaniu EFI Cloud Connector również zakończy się niepowodzeniem. Dzieje się tak tylko w przypadku serwera Fiery przeznaczonego dla arkuszowych maszyn cyfrowych.

Aby rozwiązać ten problem, należy wykonać jedną z następujących czynności:

- **•** Na karcie Rejestrowanie serwerów kliknij przycisk **Wstecz** i usuń zaznaczenie pola wyboru serwera Fiery dla trybu offline. Następnie kliknij przycisk **Zarejestruj**.
- **•** Na karcie Rejestrowanie serwerów kliknij przycisk **Dodaj urządzenie** i ręcznie wprowadź informacje dla każdego serwera w trybie online.

#### **Aktualizacja serwera Fiery wyświetlana jest po zainstalowaniu oprogramowania EFI Cloud Connector**

W przypadku oprogramowania Fiery Command WorkStation wybranie serwera Fiery dla arkuszowej maszyny cyfrowej, która jest już połączona z serwerem EFI Cloud Connector, może skutkować tym, że **Aktualizacja serwera Fiery** może pojawić się w menu **Serwer** > **Fiery IQ**.

# **EFI Go**

#### **Przestrzeń podglądu zadania**

Przestrzeń podglądu zadania w EFI Go zostaje ograniczona dla wszystkich maszyn drukarskich do grafiki ekspozycyjnej, jeżeli maszyna drukarska znajduje się w stanie drukowania.

#### **Niezgodność liczby zadań**

Gdy w kolejce drukowania znajduje się ponad 20 zadań, liczba zadań wyświetlana w obszarze **Kolejka drukowania** na stronie szczegółów maszyny drukarskiej w EFI Go nie jest zgodna z listą zadań wyświetlaną w zakładce **Kolejka drukowania**.

#### **Komunikaty o błędach w zakładce Powiadomienie**

Ostatnie komunikaty o błędach nie są wyświetlane w zakładce **Powiadomienie** w aplikacji EFI Go.

#### **Nieprawidłowa nazwa zadania**

W przypadku nadania zadaniu druku nazwy zawierającej znak dwubajtowy w programie EFI Gowyświetlana jest nieprawidłowa nazwa zadania.

#### **Anulowane zadanie druku nie było wyświetlane**

Gdy zadanie drukowania anulowano przed wydrukowaniem, w przypadku wielkoformatowych maszyn drukarskich EFI takie anulowane zadanie nie było wyświetlane w rozwiązaniu EFI Go.

#### **Miniatury drukowanego zadania nie są wyświetlane**

Miniatury zadań drukowania z kolejki drukowania i listy wydrukowanych zadań w przypadku maszyn drukarskich z serii H5, wielkoformatowych maszyn do druku z roli na rolę i EFI VUTEk HS nie są wyświetlane w EFI Go.

#### **Rozstrzygnięte alerty lub powiadomienia nie są wyświetlane**

Na kartach **Wszystkie** i **Błędy** na stronie **Informacje o urządzeniu** wyświetlane są tylko aktywne alerty i powiadomienia, a nie aktywne, jak i rozstrzygnięte alerty i powiadomienia w ciągu ostatnich 24 godzin.

#### **Powiadomienia wyświetlane są po wylogowaniu**

Powiadomienia o zdarzeniach blokowania produkcji na urządzeniu przenośnym wyświetlane są nawet wtedy, gdy nie zalogowano się do aplikacji EFI Go.

#### **Fiery Ink Assistant**

#### **Nieprawidłowa nazwa i numer części**

W przypadku wprowadzenia znaku dwubajtowego w polach **Nazwa części** i **Numer części** podczas dodawania nowego tuszu do Fiery Ink Assistant nazwa i numer części nie są wyświetlane prawidłowo na liście zapasów tuszu.

#### **Dostęp do Fiery Ink Assistant**

Aplikacja Fiery Ink Assistant nie jest dostępna dla użytkowników pomocy technicznej.

# **Znacznik BETA nie jest wyświetlany**

Podczas korzystania z aplikacji internetowej EFI ColorGuard znacznik **BETA** wraz z aplikacją Fiery Ink Assistant nie jest wyświetlany na liście rozwijanej aplikacji.

# **Fiery Insight**

#### **Szczegóły dotyczące wykorzystania drukarki są niespójne**

Po włączeniu zmian szczegóły wykorzystania drukarki pokazane na stronie Fiery Insight **Trend** nie są zgodne ze szczegółami wykorzystania pokazanymi na stronach Fiery Insight **Porównaj** i Fiery Dashboard.

#### **Kolumna podwójnego przekreślenia w Dzienniku zadań jest pusta**

Kolumna **podwójnego przekreślenia** w **Dzienniku zadań** jest pusta w drukarkach EFI Pro 30h. Jednak w kolumnie **przekreślenie** w **Dzienniku zadań** wyświetlane są szczegóły zadania drukowania.

#### **Brak informacji o zadaniu w Dzienniku zadań**

Podczas wyświetlania serwera Fiery dla arkuszowej maszyny cyfrowej w Dzienniku zadań aplikacja Fiery Insight wyświetla tylko informacje na temat ustawień zadania. Informacje dotyczące ustawień domyślnych serwera nie są wyświetlane w Dzienniku zadań.

#### **Brak informacji o Dzienniku zadań**

Po wybraniu serwera Fiery dla arkuszowej maszyny cyfrowej i wyświetleniu **Dziennika zadań** informacje mogą nie być wyświetlane w następujących kolumnach:

- **• Użytkownik**
- **• Oprawa klejona**

#### **W kolumnie Kopie wyświetlana jest nieprawidłowa wartość**

W kolumnie **Kopie** na stronie **Dziennik zadań** wyświetlana jest nieprawidłowa wartość dla maszyn drukarskich Pro 30h.

# **Fiery Manage**

#### **Tworzenie nowego pakietu synchronizacji**

Podczas tworzenia nowego pakietu synchronizacji:

- **•** Liczba ustawień wstępnych wyświetlanych w Fiery Manage nie jest zgodna z liczbą ustawień wstępnych dostępnych na serwerze Fiery.
- **•** W przypadku nieudanego pakietu synchronizacji ze względu na przekroczenie limitu 10 megabajtów wyświetlany jest nieprawidłowy komunikat o błędzie.

#### **Plik konfiguracji serwera Fiery**

Nie można wygenerować pliku konfiguracyjnego serwera Fiery, jeśli serwer Fiery połączony jest z:

- **•** EFI Cloud Connector przez ustawienia serwera proxy.
- **•** EFI Cloud Connector zainstalowanym w systemie operacyjnym macOS.

#### **Błąd wdrażania pakietu synchronizacji**

Po wdrożeniu pakietu synchronizacji na wielu serwerach pojawia się komunikat o błędzie.

#### **Komunikaty o błędach**

Fiery IQ korzysta z tych samych komunikatów o błędach co Fiery Command WorkStation. Komunikaty o błędach nieużywane w aplikacji Fiery Command WorkStation nie będą śledzone przez Fiery IQ.

# **Fiery Notify**

### **Aktualizowanie atrybutów**

Po zaktualizowaniu jakichkolwiek atrybutów z Fiery WebTools zaktualizowane wartości nie są wyświetlane w raporcie konfiguracji dotyczącym serwerów połączonych za pośrednictwem EFI Cloud Connector i zainstalowanych w systemach Windows i Mac OS.

Aby rozwiązać ten problem, należy ponownie uruchomić EFI Cloud Connector.

## **Ukryte menu na stronie Raporty konfiguracyjne**

Po kliknięciu ikony Więcej (trzy kropki) menu jest ukryte, jeśli na stronie **Raporty konfiguracyjne** są wyświetlane co najmniej cztery raporty konfiguracyjne.

# **Powiadomienie e-mail wysłane do każdego serwera Fiery**

Jeżeli utracono połączenie między EFI Cloud Connector a Fiery IQ oraz skonfigurowano alerty dotyczące blokowania produkcji w aplikacji Fiery Notify, w przypadku arkuszowych maszyn cyfrowych zarejestrowanych na serwerze EFI Cloud Connector dla każdego serwera Fiery wysłane zostanie powiadomienie e-mail.

#### **Wielokrotne powiadomienia e-mail**

Jeżeli utracono połączenie między EFI Cloud Connector a serwerem Fiery oraz skonfigurowano alerty dotyczące blokowania produkcji w Fiery Notify, to do czasu przywrócenia łączności wysyłane będą wielokrotne powiadomienia e-mail.

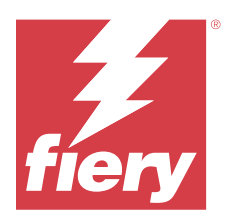

# Fiery IQ Wydanie z listopada 2023 r.

# Co nowego w tej wersji

W tej wersji aplikacji Fiery IQ dodano opisane poniżej nowe funkcje.

**•** Kolumna **Kod licencji** w obszarze **Menedżer licencji Fiery** jest obecnie ukryta, a kod aktywacyjny licencji (LAC) wyświetlany jest jako etykietka narzędzia w kolumnie **Data wygaśnięcia**.

# **Rozwiązane problemy**

# **Konto Fiery**

# **Dane osobowe były wyświetlane jako łącze**

Adres e‑mail i dodatkowa spacja między imieniem a nazwiskiem w zakładce **Dane osobowe** na stronie **Ustawienia konta** były wyświetlane jako łącze.

# **Fiery Admin console**

# **Niepełne informacje o firmie**

Informacje o firmie wyświetlane w Fiery Admin console dla zaproszonego użytkownika były niepełne.

# **Znane problemy**

# **Konto Fiery**

# **Strona Ustawienia konta nie jest dostępna w lokalnej wersji językowej**

Po zmianie języka w przeglądarce, gdy użytkownik jest zalogowany do Fiery IQ, strona **Ustawienia konta** nie jest wyświetlana w odpowiednim języku, a zamiast tego jest wyświetlana w języku angielskim.

Aby rozwiązać ten problem, należy wylogować się, a następnie ponownie się zalogować, aby móc wyświetlić stronę **Ustawienia konta** w lokalnej wersji językowej.

#### **Modyfikowanie informacji o firmie**

Po zmodyfikowaniu informacji o firmie na stronie **Ustawienia konta** i odświeżeniu strony **Informacje o przedsiębiorstwie** w Fiery Admin console szczegółowe informacje o firmie są aktualizowane dla aktualnie zalogowanego użytkownika. Jednakże szczegółowe informacje o firmie są aktualizowane dla innych użytkowników dopiero po wylogowaniu, a następnie ponownym zalogowaniu do Fiery IQ.

#### **Weryfikacja hasła jednorazowego (OTP)**

W przypadku wprowadzenia nieprawidłowego OTP podczas zmiany hasła konta Fiery błąd określający nieprawidłowy kod weryfikacji jest wyświetlany na następnej stronie po wprowadzeniu nowego hasła.

# **Fiery Dashboard**

#### **W Fiery IQ nie jest wyświetlany stan ostrzeżenia**

W przypadku drukowania zadania, gdy drukarka znajduje się w stanie ostrzeżenia, na stronie stanu urządzenia Fiery IQ obserwowane są następujące problemy:

- **•** Podczas drukowania stan drukarki jest wyświetlany nieprawidłowo w przypadku niektórych producentów OEM.
- **•** Po wydrukowaniu stan drukarki jest wyświetlany w Fiery Dashboard jako **Bezczynny** zamiast komunikatu ostrzegawczego.

#### **Pozostały toner w Fiery IQ**

Na serwerze Konica Minolta informacje o ilości pozostałego tonera w podsumowaniu drukarki na Fiery Dashboard mogą różnić się od informacji wyświetlanych w sekcji Materiały eksploatacyjne w programie Fiery Command WorkStation.

# **Fiery Admin console**

#### **Licencja Insight**

Po przypisaniu nowo aktywowanej licencji Insight do urządzenia, dla którego licencja niedawno wygasła, pojawił się błąd.

#### **Widżety Menedżera licencji**

Widżety w **Menedżerze licencji** nie są wyświetlane w ustalonej kolejności, dlatego ich kolejność jest losowo przełączana po odświeżeniu okna **Menedżer licencji**.

#### **Nieprawidłowe szablony wiadomości e-mail i kolejność zadań rejestracji**

Po zaproszeniu nowego użytkownika do Fiery IQ szablon wiadomości e-mail odebranej przez użytkownika oraz kolejność zadań rejestracji nie są aktualizowane zgodnie z nowym interfejsem użytkownika Fiery IQ.

#### **Menedżer licencji Fiery w wersji demonstracyjnej na żywo**

Strona **Menedżera licencji Fiery** zostanie usunięta z wersji demonstracyjnej aplikacji Fiery IQ na żywo.

#### **Używanie znaku dwubajtowego**

W przypadku wprowadzenia znaku dwubajtowego wystąpiły następujące problemy:

- **•** W polu **Nazwa firmy** podczas edycji danych firmy wyświetlana była nieprawidłowa nazwa firmy.
- **•** Podczas dodawania nowego użytkownika w polu **Imię** lub **Nazwisko** wyświetlana była nieprawidłowa nazwa użytkownika, a wiadomość e-mail z zaproszeniem nie była wysyłana do użytkownika. Po kliknięciu przycisku **Ponownie wyślij zaproszenie** nastąpiło wylogowanie użytkownika z serwera Fiery IQ.

#### **Nieprawidłowa rola użytkownika**

Po zaproszeniu istniejącego użytkownika Fiery IQ, który został po raz pierwszy zaproszony z Fiery Command WorkStation, do dołączenia do innego konta firmowego, lista rozwijana **Wybierz rolę** wyświetla role administratora, operatora i pomocy technicznej. Istniejący użytkownik Fiery IQ może zostać zaproszony jedynie jako użytkownik pomocy technicznej.

# **Adres MAC maszyn drukarskich do grafiki ekspozycyjnej nie jest wyświetlany**

Adres MAC maszyn drukarskich do grafiki ekspozycyjnej nie jest wyświetlany w menu **Zbiór urządzeń** ani w analizie maszyny drukarskiej.

# **EFI Cloud Connector**

#### **Poprawki PostScript (PS) nie są wyświetlane w Fiery IQ**

Po zaktualizowaniu poprawek PS z Fiery Command WorkStation dla EFI Cloud Connector z poziomu oprogramowania działającego na serwerze wbudowanym niektóre poprawki PS nie są wyświetlane w Fiery IQ.

#### **Błąd nieprawidłowej aktywacji**

Jeżeli dane logowania do konta Fiery pozwalają na dostęp do wielu kont, a użytkownik podejmie próbę zalogowania się do aplikacji EFI Cloud Connector w wersji 1.3.3745 lub starszej, zostanie wyświetlony komunikat o błędzie z informacją, że aktywacja aplikacji EFI Cloud Connector nie powiodła się. Ten komunikat jest nieprawidłowy. Oprogramowanie EFI Cloud Connector zostało aktywowane. Jednak tylko dane logowania do konta Fiery pozwalające na dostęp do jednego konta Fiery IQ umożliwiają dostęp do oprogramowania EFI Cloud Connector i EFI Go.

#### **Informacje o urządzeniu nie są wyświetlane równocześnie**

Po ponownym uruchomieniu EFI Cloud Connector i wyświetleniu listy **zarejestrowanych serwerów** informacje w kolumnach **Urządzenie**, **Połączenie** i **Wersja** będą wyświetlane jako pierwsze. Następnie po kilku sekundach zostaną wyświetlone informacje w kolumnach **Stan** i **Śledzenie**.

#### **Opóźnienie wiadomości o nieprawidłowym adresie IP**

W przypadku dodania nieprawidłowego adresu IP do EFI Cloud Connector może upłynąć więcej niż jedna minuta zanim zostanie wyświetlony odpowiedni komunikat.

#### **Nie można dokonać rejestracji serwera Fiery w trybie offline**

Gdy użytkownik podejmie próbę zarejestrowania wielu serwerów Fiery i jeśli jeden z nich znajduje się w trybie offline, zostanie wyświetlony komunikat informujący o tym, że dany serwer Fiery znajduje się w trybie offline. Ten serwer Fiery w trybie offline nie zostanie zarejestrowany. Próba zarejestrowania drugiego serwera Fiery w oprogramowaniu EFI Cloud Connector również zakończy się niepowodzeniem. Dzieje się tak tylko w przypadku serwera Fiery przeznaczonego dla arkuszowych maszyn cyfrowych.

Aby rozwiązać ten problem, należy wykonać jedną z następujących czynności:

- **•** Na karcie Rejestrowanie serwerów kliknij przycisk **Wstecz** i usuń zaznaczenie pola wyboru serwera Fiery dla trybu offline. Następnie kliknij przycisk **Zarejestruj**.
- **•** Na karcie Rejestrowanie serwerów kliknij przycisk **Dodaj urządzenie** i ręcznie wprowadź informacje dla każdego serwera w trybie online.

#### **Aktualizacja serwera Fiery wyświetlana jest po zainstalowaniu oprogramowania EFI Cloud Connector**

W przypadku oprogramowania Fiery Command WorkStation wybranie serwera Fiery dla arkuszowej maszyny cyfrowej, która jest już połączona z serwerem EFI Cloud Connector, może skutkować tym, że **Aktualizacja serwera Fiery** może pojawić się w menu **Serwer** > **Fiery IQ**.

# **EFI Go**

#### **Przestrzeń podglądu zadania**

Przestrzeń podglądu zadania w EFI Go zostaje ograniczona dla wszystkich maszyn drukarskich do grafiki ekspozycyjnej, jeżeli maszyna drukarska znajduje się w stanie drukowania.

#### **Niezgodność liczby zadań**

Gdy w kolejce drukowania znajduje się ponad 20 zadań, liczba zadań wyświetlana w obszarze **Kolejka drukowania** na stronie szczegółów maszyny drukarskiej w EFI Go nie jest zgodna z listą zadań wyświetlaną w zakładce **Kolejka drukowania**.

#### **Komunikaty o błędach w zakładce Powiadomienie**

Ostatnie komunikaty o błędach nie są wyświetlane w zakładce **Powiadomienie** w aplikacji EFI Go.

#### **Nieprawidłowa nazwa zadania**

W przypadku nadania zadaniu druku nazwy zawierającej znak dwubajtowy w programie EFI Gowyświetlana jest nieprawidłowa nazwa zadania.

#### **Anulowane zadanie druku nie było wyświetlane**

Gdy zadanie drukowania anulowano przed wydrukowaniem, w przypadku wielkoformatowych maszyn drukarskich EFI takie anulowane zadanie nie było wyświetlane w rozwiązaniu EFI Go.

#### **Miniatury drukowanego zadania nie są wyświetlane**

Miniatury zadań drukowania z kolejki drukowania i listy wydrukowanych zadań w przypadku maszyn drukarskich z serii H5, wielkoformatowych maszyn do druku z roli na rolę i EFI VUTEk HS nie są wyświetlane w EFI Go.

#### **Rozstrzygnięte alerty lub powiadomienia nie są wyświetlane**

Na kartach **Wszystkie** i **Błędy** na stronie **Informacje o urządzeniu** wyświetlane są tylko aktywne alerty i powiadomienia, a nie aktywne, jak i rozstrzygnięte alerty i powiadomienia w ciągu ostatnich 24 godzin.

#### **Powiadomienia wyświetlane są po wylogowaniu**

Powiadomienia o zdarzeniach blokowania produkcji na urządzeniu przenośnym wyświetlane są nawet wtedy, gdy nie zalogowano się do aplikacji EFI Go.

#### **Fiery Ink Assistant**

#### **Nieprawidłowa nazwa i numer części**

W przypadku wprowadzenia znaku dwubajtowego w polach **Nazwa części** i **Numer części** podczas dodawania nowego tuszu do Fiery Ink Assistant nazwa i numer części nie są wyświetlane prawidłowo na liście zapasów tuszu.

#### **Dostęp do Fiery Ink Assistant**

Aplikacja Fiery Ink Assistant nie jest dostępna dla użytkowników pomocy technicznej.

# **Znacznik BETA nie jest wyświetlany**

Podczas korzystania z aplikacji internetowej EFI ColorGuard znacznik **BETA** wraz z aplikacją Fiery Ink Assistant nie jest wyświetlany na liście rozwijanej aplikacji.

# **Fiery Insight**

#### **Szczegóły dotyczące wykorzystania drukarki są niespójne**

Po włączeniu zmian szczegóły wykorzystania drukarki pokazane na stronie Fiery Insight **Trend** nie są zgodne ze szczegółami wykorzystania pokazanymi na stronach Fiery Insight **Porównaj** i Fiery Dashboard.

#### **Kolumna podwójnego przekreślenia w Dzienniku zadań jest pusta**

Kolumna **podwójnego przekreślenia** w **Dzienniku zadań** jest pusta w drukarkach EFI Pro 30h. Jednak w kolumnie **przekreślenie** w **Dzienniku zadań** wyświetlane są szczegóły zadania drukowania.

## **Brak informacji o zadaniu w Dzienniku zadań**

Podczas wyświetlania serwera Fiery dla arkuszowej maszyny cyfrowej w Dzienniku zadań aplikacja Fiery Insight wyświetla tylko informacje na temat ustawień zadania. Informacje dotyczące ustawień domyślnych serwera nie są wyświetlane w Dzienniku zadań.

#### **Brak informacji o Dzienniku zadań**

Po wybraniu serwera Fiery dla arkuszowej maszyny cyfrowej i wyświetleniu **Dziennika zadań** informacje mogą nie być wyświetlane w następujących kolumnach:

- **• Użytkownik**
- **• Oprawa klejona**

#### **W kolumnie Kopie wyświetlana jest nieprawidłowa wartość**

W kolumnie **Kopie** na stronie **Dziennik zadań** wyświetlana jest nieprawidłowa wartość dla maszyn drukarskich Pro 30h.

# **Fiery Manage**

#### **Tworzenie nowego pakietu synchronizacji**

Podczas tworzenia nowego pakietu synchronizacji:

- **•** Liczba ustawień wstępnych wyświetlanych w Fiery Manage nie jest zgodna z liczbą ustawień wstępnych dostępnych na serwerze Fiery.
- **•** W przypadku nieudanego pakietu synchronizacji ze względu na przekroczenie limitu 10 megabajtów wyświetlany jest nieprawidłowy komunikat o błędzie.

#### **Plik konfiguracji serwera Fiery**

Nie można wygenerować pliku konfiguracyjnego serwera Fiery, jeśli serwer Fiery połączony jest z:

- **•** EFI Cloud Connector przez ustawienia serwera proxy.
- **•** EFI Cloud Connector zainstalowanym w systemie operacyjnym macOS.

#### **Błąd wdrażania pakietu synchronizacji**

Po wdrożeniu pakietu synchronizacji na wielu serwerach pojawia się komunikat o błędzie.

#### **Komunikaty o błędach**

Fiery IQ korzysta z tych samych komunikatów o błędach co Fiery Command WorkStation. Komunikaty o błędach nieużywane w aplikacji Fiery Command WorkStation nie będą śledzone przez Fiery IQ.

# **Fiery Notify**

# **Aktualizowanie atrybutów**

Po zaktualizowaniu jakichkolwiek atrybutów z Fiery WebTools zaktualizowane wartości nie są wyświetlane w raporcie konfiguracji dotyczącym serwerów połączonych za pośrednictwem EFI Cloud Connector i zainstalowanych w systemach Windows i Mac OS.

Aby rozwiązać ten problem, należy ponownie uruchomić EFI Cloud Connector.

## **Ukryte menu na stronie Raporty konfiguracyjne**

Po kliknięciu ikony Więcej (trzy kropki) menu jest ukryte, jeśli na stronie **Raporty konfiguracyjne** są wyświetlane co najmniej cztery raporty konfiguracyjne.

# **Powiadomienie e-mail wysłane do każdego serwera Fiery**

Jeżeli utracono połączenie między EFI Cloud Connector a Fiery IQ oraz skonfigurowano alerty dotyczące blokowania produkcji w aplikacji Fiery Notify, w przypadku arkuszowych maszyn cyfrowych zarejestrowanych na serwerze EFI Cloud Connector dla każdego serwera Fiery wysłane zostanie powiadomienie e-mail.

#### **Wielokrotne powiadomienia e-mail**

Jeżeli utracono połączenie między EFI Cloud Connector a serwerem Fiery oraz skonfigurowano alerty dotyczące blokowania produkcji w Fiery Notify, to do czasu przywrócenia łączności wysyłane będą wielokrotne powiadomienia e-mail.

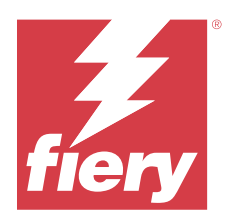

# Fiery IQ – wersja z października 2023

# Co nowego w tej wersji

W tej wersji aplikacji Fiery IQ dodano opisane poniżej nowe funkcje.

**•** Obecnie zmieniono nazwy następujących aplikacji w sposób opisany poniżej:

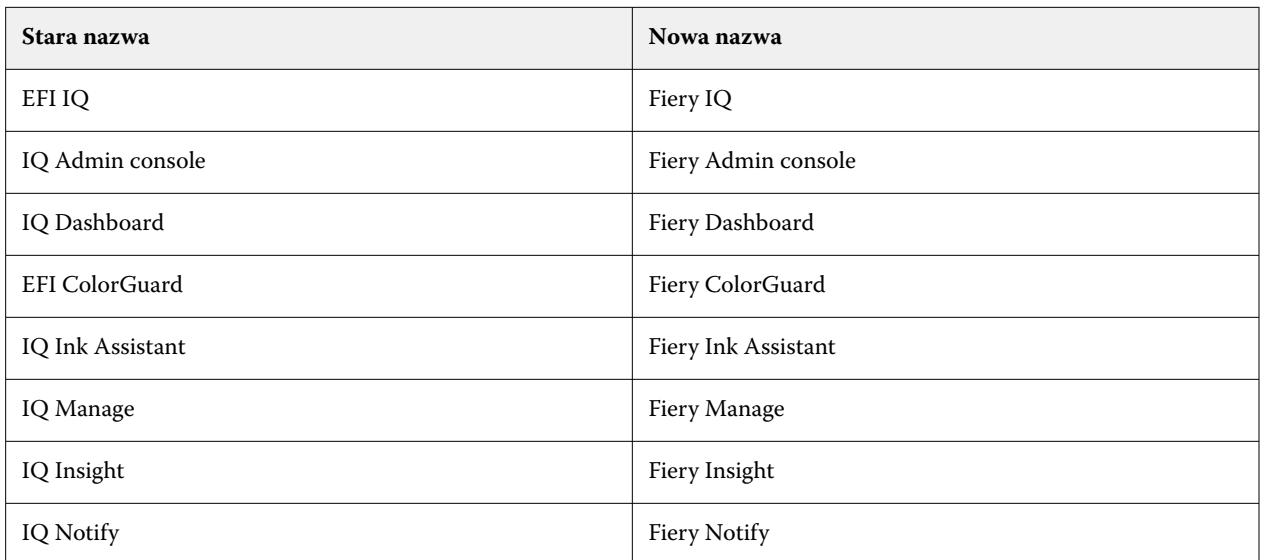

- **•** Istniejące dane uwierzytelniające EFI IQ są obecnie poświadczeniem konta Fiery.
- **•** Do zalogowania się do Fiery IQ można użyć dowolnego poświadczenia konta Fiery.
- **•** Wszyscy dotychczasowi użytkownicy mający dostęp do wielu kont firmowych mogą pozostać administratorem lub operatorem tylko na jednym koncie. Wszystkie pozostałe role takich użytkowników są konwertowane na rolę pomocy technicznej.
- **•** Kolumny **Kod licencji** oraz **Model** w **Menedżerze licencji Fiery** są puste w przypadku zastosowania Fiery Manage lub dowolnych licencji na maszyny drukarskie do grafiki ekspozycyjnej, które zespół pomocy technicznej Fiery aktywował przed wprowadzeniem kodu aktywacyjnego licencji (LAC).
- **•** Zgodność nowej wersji 2.6.2 aplikacji mobilnej EFI Go z<https://iq.fiery.com>. Starsza wersja aplikacji EFI Go, czyli 2.6.1, jest niezgodna z oprogramowaniem<https://iq.fiery.com>.

# **Rozwiązane problemy**

# **Fiery Dashboard**

#### **Instalacja poprawki z oprogramowania Fiery Command WorkStation**

Podczas instalowania poprawek z Fiery Command WorkStation szczegóły zainstalowanej poprawki nie były wyświetlane w Fiery Dashboard.

# **Fiery Insight**

#### **Brakujące zadanie druku**

W przypadku drukowania nowego zadania druku za pomocą programu Fiery Command WorkStation lub folderu podręcznego po wyczyszczeniu dzienników serwera w Fiery Command WorkStation wydrukowane szczegóły zadania nie były wyświetlane w Fiery Insight ani w Fiery Dashboard.

# **EFI Go**

#### **Liczba zadań wstrzymanych nie była zgodna z interfejsem użytkownika maszyny drukarskiej (UI)**

Liczba zadań wstrzymanych wyświetlanych w programie EFI Go w przypadku maszyn drukarskich EFI Pro 30h i EFI Pro 30f nie była zgodna z interfejsem użytkownika maszyny drukarskiej (UI).

#### **Podgląd zadania nie jest wyświetlany**

Po wybraniu pojedynczego zadania dla wielkoformatowej maszyny do druku z roli na rolę EFI w EFI Go podgląd zadania druku nie był wyświetlany.

# **Fiery Manage**

#### **Automatyczne przesyłanie pliku konfiguracyjnego serwera Fiery**

Po ponownym uruchomieniu serwera EFI Cloud Connector po zmianie parametrów konfiguracji najnowszy plik konfiguracyjny serwera Fiery był przesyłany do chmury.

# **Znane problemy**

### **Konto Fiery**

#### **Strona Ustawienia konta nie jest dostępna w lokalnej wersji językowej**

Po zmianie języka w przeglądarce, gdy użytkownik jest zalogowany do Fiery IQ, strona **Ustawienia konta** nie jest wyświetlana w odpowiednim języku, a zamiast tego jest wyświetlana w języku angielskim.

Aby rozwiązać ten problem, należy wylogować się, a następnie ponownie się zalogować, aby móc wyświetlić stronę **Ustawienia konta** w lokalnej wersji językowej.

#### **Modyfikowanie informacji o firmie**

Po zmodyfikowaniu informacji o firmie na stronie **Ustawienia konta** i odświeżeniu strony **Informacje o przedsiębiorstwie** w Fiery Admin console szczegółowe informacje o firmie są aktualizowane dla aktualnie zalogowanego użytkownika. Jednakże szczegółowe informacje o firmie są aktualizowane dla innych użytkowników dopiero po wylogowaniu, a następnie ponownym zalogowaniu do Fiery IQ.

#### **Weryfikacja hasła jednorazowego (OTP)**

W przypadku wprowadzenia nieprawidłowego OTP podczas zmiany hasła konta Fiery błąd określający nieprawidłowy kod weryfikacji jest wyświetlany na następnej stronie po wprowadzeniu nowego hasła.

# **Fiery Dashboard**

#### **W Fiery IQ nie jest wyświetlany stan ostrzeżenia**

W przypadku drukowania zadania, gdy drukarka znajduje się w stanie ostrzeżenia, na stronie stanu urządzenia Fiery IQ obserwowane są następujące problemy:

- **•** Podczas drukowania stan drukarki jest wyświetlany nieprawidłowo w przypadku niektórych producentów OEM.
- **•** Po wydrukowaniu stan drukarki jest wyświetlany w Fiery Dashboard jako **Bezczynny** zamiast komunikatu ostrzegawczego.

#### **Pozostały toner w Fiery IQ**

Na serwerze Konica Minolta informacje o ilości pozostałego tonera w podsumowaniu drukarki na Fiery Dashboard mogą różnić się od informacji wyświetlanych w sekcji Materiały eksploatacyjne w programie Fiery Command WorkStation.

# **Fiery Admin console**

#### **Widżety Menedżera licencji**

Widżety w **Menedżerze licencji** nie są wyświetlane w ustalonej kolejności, dlatego ich kolejność jest losowo przełączana po odświeżeniu okna **Menedżer licencji**.

#### **Nieprawidłowe szablony wiadomości e-mail i kolejność zadań rejestracji**

Po zaproszeniu nowego użytkownika do Fiery IQ szablon wiadomości e-mail odebranej przez użytkownika oraz kolejność zadań rejestracji nie są aktualizowane zgodnie z nowym interfejsem użytkownika Fiery IQ.

#### **Menedżer licencji Fiery w wersji demonstracyjnej na żywo**

Strona **Menedżera licencji Fiery** zostanie usunięta z wersji demonstracyjnej aplikacji Fiery IQ na żywo.

#### **Używanie znaku dwubajtowego**

W przypadku wprowadzenia znaku dwubajtowego wystąpiły następujące problemy:

- **•** W polu **Nazwa firmy** podczas edycji danych firmy wyświetlana była nieprawidłowa nazwa firmy.
- **•** Podczas dodawania nowego użytkownika w polu **Imię** lub **Nazwisko** wyświetlana była nieprawidłowa nazwa użytkownika, a wiadomość e-mail z zaproszeniem nie była wysyłana do użytkownika. Po kliknięciu przycisku **Ponownie wyślij zaproszenie** nastąpiło wylogowanie użytkownika z serwera Fiery IQ.

# **Nieprawidłowa rola użytkownika**

Po zaproszeniu istniejącego użytkownika Fiery IQ, który został po raz pierwszy zaproszony z Fiery Command WorkStation, do dołączenia do innego konta firmowego, lista rozwijana **Wybierz rolę** wyświetla role administratora, operatora i pomocy technicznej. Istniejący użytkownik Fiery IQ może zostać zaproszony jedynie jako użytkownik pomocy technicznej.

#### **Adres MAC maszyn drukarskich do grafiki ekspozycyjnej nie jest wyświetlany**

Adres MAC maszyn drukarskich do grafiki ekspozycyjnej nie jest wyświetlany w menu **Zbiór urządzeń** ani w analizie maszyny drukarskiej.

# **EFI Cloud Connector**

# **Poprawki PostScript (PS) nie są wyświetlane w Fiery IQ**

Po zaktualizowaniu poprawek PS z Fiery Command WorkStation dla EFI Cloud Connector z poziomu oprogramowania działającego na serwerze wbudowanym niektóre poprawki PS nie są wyświetlane w Fiery IQ.

### **Błąd nieprawidłowej aktywacji**

Jeżeli dane logowania do konta Fiery pozwalają na dostęp do wielu kont, a użytkownik podejmie próbę zalogowania się do aplikacji EFI Cloud Connector w wersji 1.3.3745 lub starszej, zostanie wyświetlony komunikat o błędzie z informacją, że aktywacja aplikacji EFI Cloud Connector nie powiodła się. Ten komunikat jest nieprawidłowy. Oprogramowanie EFI Cloud Connector zostało aktywowane. Jednak tylko dane logowania do konta Fiery pozwalające na dostęp do jednego konta Fiery IQ umożliwiają dostęp do oprogramowania EFI Cloud Connector i EFI Go.

#### **Informacje o urządzeniu nie są wyświetlane równocześnie**

Po ponownym uruchomieniu EFI Cloud Connector i wyświetleniu listy **zarejestrowanych serwerów** informacje w kolumnach **Urządzenie**, **Połączenie** i **Wersja** będą wyświetlane jako pierwsze. Następnie po kilku sekundach zostaną wyświetlone informacje w kolumnach **Stan** i **Śledzenie**.

#### **Opóźnienie wiadomości o nieprawidłowym adresie IP**

W przypadku dodania nieprawidłowego adresu IP do EFI Cloud Connector może upłynąć więcej niż jedna minuta zanim zostanie wyświetlony odpowiedni komunikat.

#### **Nie można dokonać rejestracji serwera Fiery w trybie offline**

Gdy użytkownik podejmie próbę zarejestrowania wielu serwerów Fiery i jeśli jeden z nich znajduje się w trybie offline, zostanie wyświetlony komunikat informujący o tym, że dany serwer Fiery znajduje się w trybie offline. Ten serwer Fiery w trybie offline nie zostanie zarejestrowany. Próba zarejestrowania drugiego serwera Fiery w oprogramowaniu EFI Cloud Connector również zakończy się niepowodzeniem. Dzieje się tak tylko w przypadku serwera Fiery przeznaczonego dla arkuszowych maszyn cyfrowych.

Aby rozwiązać ten problem, należy wykonać jedną z następujących czynności:

- **•** Na karcie Rejestrowanie serwerów kliknij przycisk **Wstecz** i usuń zaznaczenie pola wyboru serwera Fiery dla trybu offline. Następnie kliknij przycisk **Zarejestruj**.
- **•** Na karcie Rejestrowanie serwerów kliknij przycisk **Dodaj urządzenie** i ręcznie wprowadź informacje dla każdego serwera w trybie online.

#### **Aktualizacja serwera Fiery wyświetlana jest po zainstalowaniu oprogramowania EFI Cloud Connector**

W przypadku oprogramowania Fiery Command WorkStation wybranie serwera Fiery dla arkuszowej maszyny cyfrowej, która jest już połączona z serwerem EFI Cloud Connector, może skutkować tym, że **Aktualizacja serwera Fiery** może pojawić się w menu **Serwer** > **Fiery IQ**.

# **EFI Go**

#### **Przestrzeń podglądu zadania**

Przestrzeń podglądu zadania w EFI Go zostaje ograniczona dla wszystkich maszyn drukarskich do grafiki ekspozycyjnej, jeżeli maszyna drukarska znajduje się w stanie drukowania.

#### **Niezgodność liczby zadań**

Gdy w kolejce drukowania znajduje się ponad 20 zadań, liczba zadań wyświetlana w obszarze **Kolejka drukowania** na stronie szczegółów maszyny drukarskiej w EFI Go nie jest zgodna z listą zadań wyświetlaną w zakładce **Kolejka drukowania**.

#### **Komunikaty o błędach w zakładce Powiadomienie**

Ostatnie komunikaty o błędach nie są wyświetlane w zakładce **Powiadomienie** w aplikacji EFI Go.

#### **Nieprawidłowa nazwa zadania**

W przypadku nadania zadaniu druku nazwy zawierającej znak dwubajtowy w programie EFI Gowyświetlana jest nieprawidłowa nazwa zadania.

#### **Anulowane zadanie druku nie było wyświetlane**

Gdy zadanie drukowania anulowano przed wydrukowaniem, w przypadku wielkoformatowych maszyn drukarskich EFI takie anulowane zadanie nie było wyświetlane w rozwiązaniu EFI Go.

#### **Miniatury drukowanego zadania nie są wyświetlane**

Miniatury zadań drukowania z kolejki drukowania i listy wydrukowanych zadań w przypadku maszyn drukarskich z serii H5, wielkoformatowych maszyn do druku z roli na rolę i EFI VUTEk HS nie są wyświetlane w EFI Go.

#### **Rozstrzygnięte alerty lub powiadomienia nie są wyświetlane**

Na kartach **Wszystkie** i **Błędy** na stronie **Informacje o urządzeniu** wyświetlane są tylko aktywne alerty i powiadomienia, a nie aktywne, jak i rozstrzygnięte alerty i powiadomienia w ciągu ostatnich 24 godzin.

#### **Powiadomienia wyświetlane są po wylogowaniu**

Powiadomienia o zdarzeniach blokowania produkcji na urządzeniu przenośnym wyświetlane są nawet wtedy, gdy nie zalogowano się do aplikacji EFI Go.

#### **Fiery Ink Assistant**

#### **Nieprawidłowa nazwa i numer części**

W przypadku wprowadzenia znaku dwubajtowego w polach **Nazwa części** i **Numer części** podczas dodawania nowego tuszu do Fiery Ink Assistant nazwa i numer części nie są wyświetlane prawidłowo na liście zapasów tuszu.

#### **Dostęp do Fiery Ink Assistant**

Aplikacja Fiery Ink Assistant nie jest dostępna dla użytkowników pomocy technicznej.

# **Znacznik BETA nie jest wyświetlany**

Podczas korzystania z aplikacji internetowej EFI ColorGuard znacznik **BETA** wraz z aplikacją Fiery Ink Assistant nie jest wyświetlany na liście rozwijanej aplikacji.

# **Fiery Insight**

#### **Szczegóły dotyczące wykorzystania drukarki są niespójne**

Po włączeniu zmian szczegóły wykorzystania drukarki pokazane na stronie Fiery Insight **Trend** nie są zgodne ze szczegółami wykorzystania pokazanymi na stronach Fiery Insight **Porównaj** i Fiery Dashboard.

#### **Kolumna podwójnego przekreślenia w Dzienniku zadań jest pusta**

Kolumna **podwójnego przekreślenia** w **Dzienniku zadań** jest pusta w drukarkach EFI Pro 30h. Jednak w kolumnie **przekreślenie** w **Dzienniku zadań** wyświetlane są szczegóły zadania drukowania.

#### **Brak informacji o zadaniu w Dzienniku zadań**

Podczas wyświetlania serwera Fiery dla arkuszowej maszyny cyfrowej w Dzienniku zadań aplikacja Fiery Insight wyświetla tylko informacje na temat ustawień zadania. Informacje dotyczące ustawień domyślnych serwera nie są wyświetlane w Dzienniku zadań.

#### **Brak informacji o Dzienniku zadań**

Po wybraniu serwera Fiery dla arkuszowej maszyny cyfrowej i wyświetleniu **Dziennika zadań** informacje mogą nie być wyświetlane w następujących kolumnach:

- **• Użytkownik**
- **• Oprawa klejona**

#### **W kolumnie Kopie wyświetlana jest nieprawidłowa wartość**

W kolumnie **Kopie** na stronie **Dziennik zadań** wyświetlana jest nieprawidłowa wartość dla maszyn drukarskich Pro 30h.

# **Fiery Manage**

#### **Tworzenie nowego pakietu synchronizacji**

Podczas tworzenia nowego pakietu synchronizacji:

- **•** Liczba ustawień wstępnych wyświetlanych w Fiery Manage nie jest zgodna z liczbą ustawień wstępnych dostępnych na serwerze Fiery.
- **•** W przypadku nieudanego pakietu synchronizacji ze względu na przekroczenie limitu 10 megabajtów wyświetlany jest nieprawidłowy komunikat o błędzie.

#### **Plik konfiguracji serwera Fiery**

Nie można wygenerować pliku konfiguracyjnego serwera Fiery, jeśli serwer Fiery połączony jest z:

- **•** EFI Cloud Connector przez ustawienia serwera proxy.
- **•** EFI Cloud Connector zainstalowanym w systemie operacyjnym macOS.

#### **Błąd wdrażania pakietu synchronizacji**

Po wdrożeniu pakietu synchronizacji na wielu serwerach pojawia się komunikat o błędzie.

#### **Komunikaty o błędach**

Fiery IQ korzysta z tych samych komunikatów o błędach co Fiery Command WorkStation. Komunikaty o błędach nieużywane w aplikacji Fiery Command WorkStation nie będą śledzone przez Fiery IQ.

# **Fiery Notify**

### **Aktualizowanie atrybutów**

Po zaktualizowaniu jakichkolwiek atrybutów z Fiery WebTools zaktualizowane wartości nie są wyświetlane w raporcie konfiguracji dotyczącym serwerów połączonych za pośrednictwem EFI Cloud Connector i zainstalowanych w systemach Windows i Mac OS.

Aby rozwiązać ten problem, należy ponownie uruchomić EFI Cloud Connector.

## **Ukryte menu na stronie Raporty konfiguracyjne**

Po kliknięciu ikony Więcej (trzy kropki) menu jest ukryte, jeśli na stronie **Raporty konfiguracyjne** są wyświetlane co najmniej cztery raporty konfiguracyjne.

# **Powiadomienie e-mail wysłane do każdego serwera Fiery**

Jeżeli utracono połączenie między EFI Cloud Connector a Fiery IQ oraz skonfigurowano alerty dotyczące blokowania produkcji w aplikacji Fiery Notify, w przypadku arkuszowych maszyn cyfrowych zarejestrowanych na serwerze EFI Cloud Connector dla każdego serwera Fiery wysłane zostanie powiadomienie e-mail.

#### **Wielokrotne powiadomienia e-mail**

Jeżeli utracono połączenie między EFI Cloud Connector a serwerem Fiery oraz skonfigurowano alerty dotyczące blokowania produkcji w Fiery Notify, to do czasu przywrócenia łączności wysyłane będą wielokrotne powiadomienia e-mail.